# Ruffe | AREYEE

# **RG-EW1800GX PRO**

Краткое руководство по установке маршрутизатора

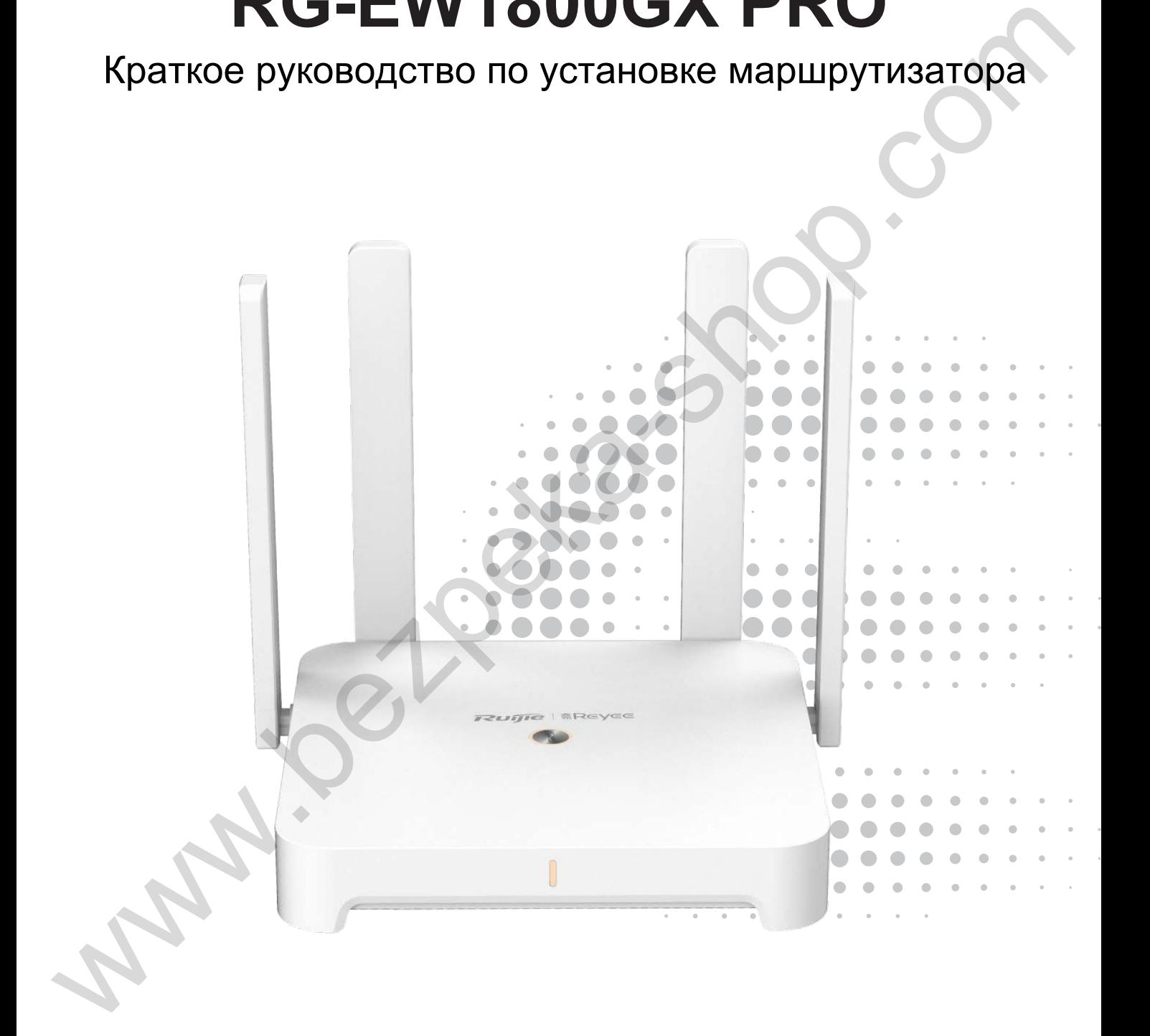

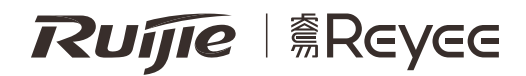

## RG-EW1800GX PRO

Краткое руководство по установке маршрутизатора Wi-Fi6

Для правильного использования устройств Reyee, пожалуйста, прочитайте данную инструкцию перед началом установки

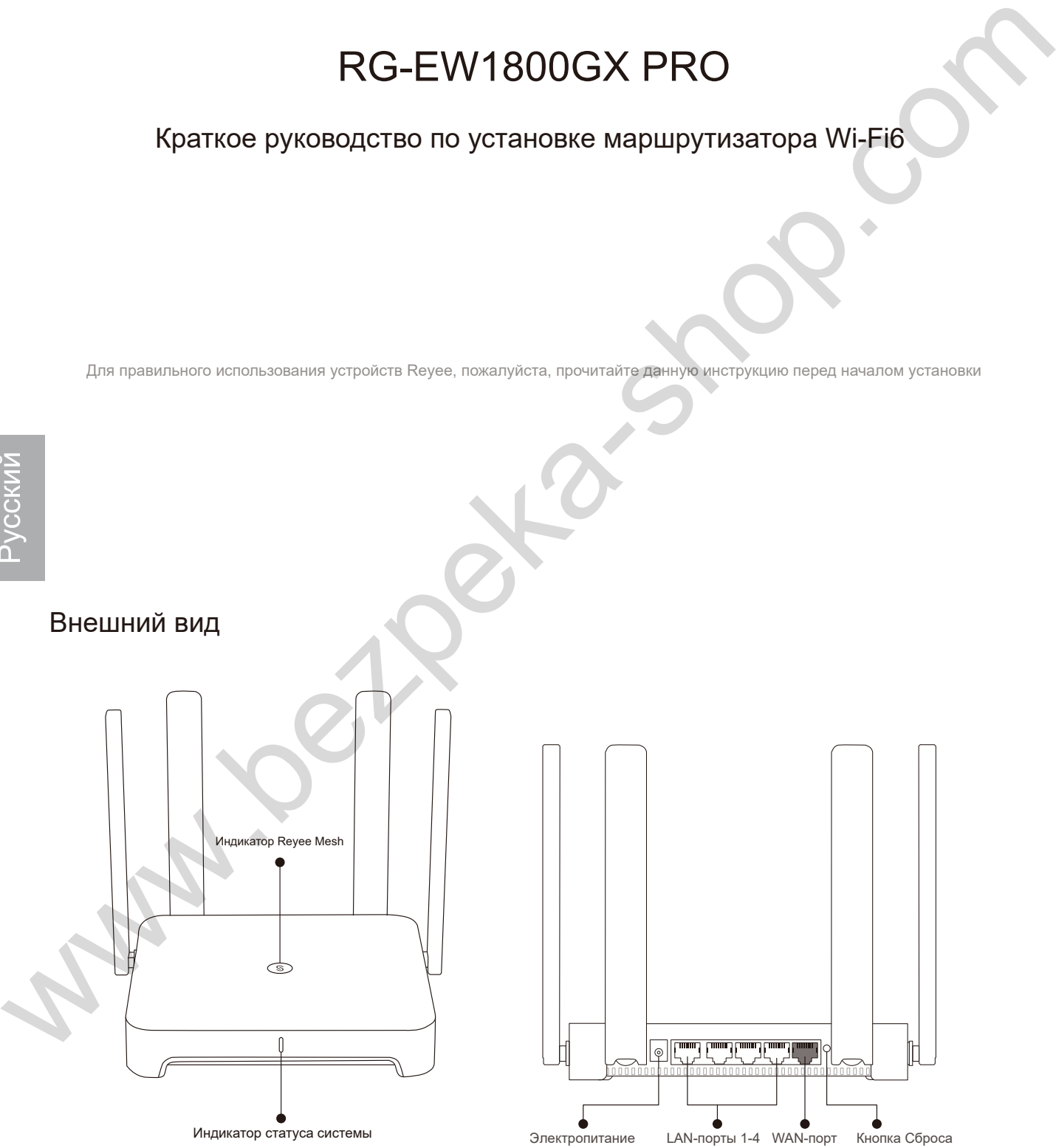

Пожалуйста, подключите сетевой кабель и кабель питания, как показано на рисунке.

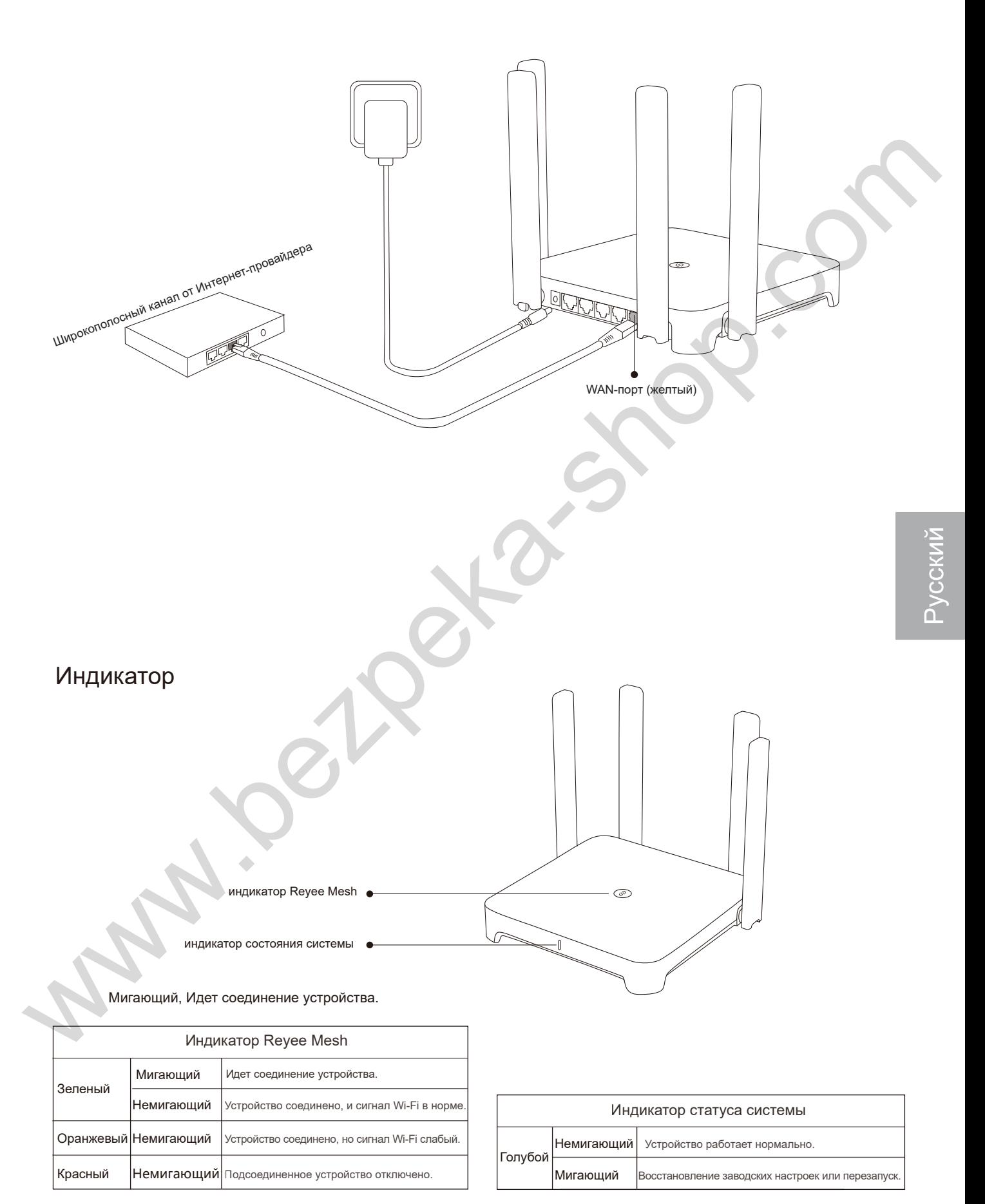

## Подключение к сети

### Вариант 1: Конфигурирование одиночного маршрутизатора

Маршрутизатор запустится через 2-3 минуты после подключения кабеля и включения питания. Подождите, пока индикатор статуса системы не станет немигающим синим, а маршрутизатор начнет вещание SSID (по умолчанию @Ruijie-sXXXX).

Пожалуйста, выполните следующие действия:

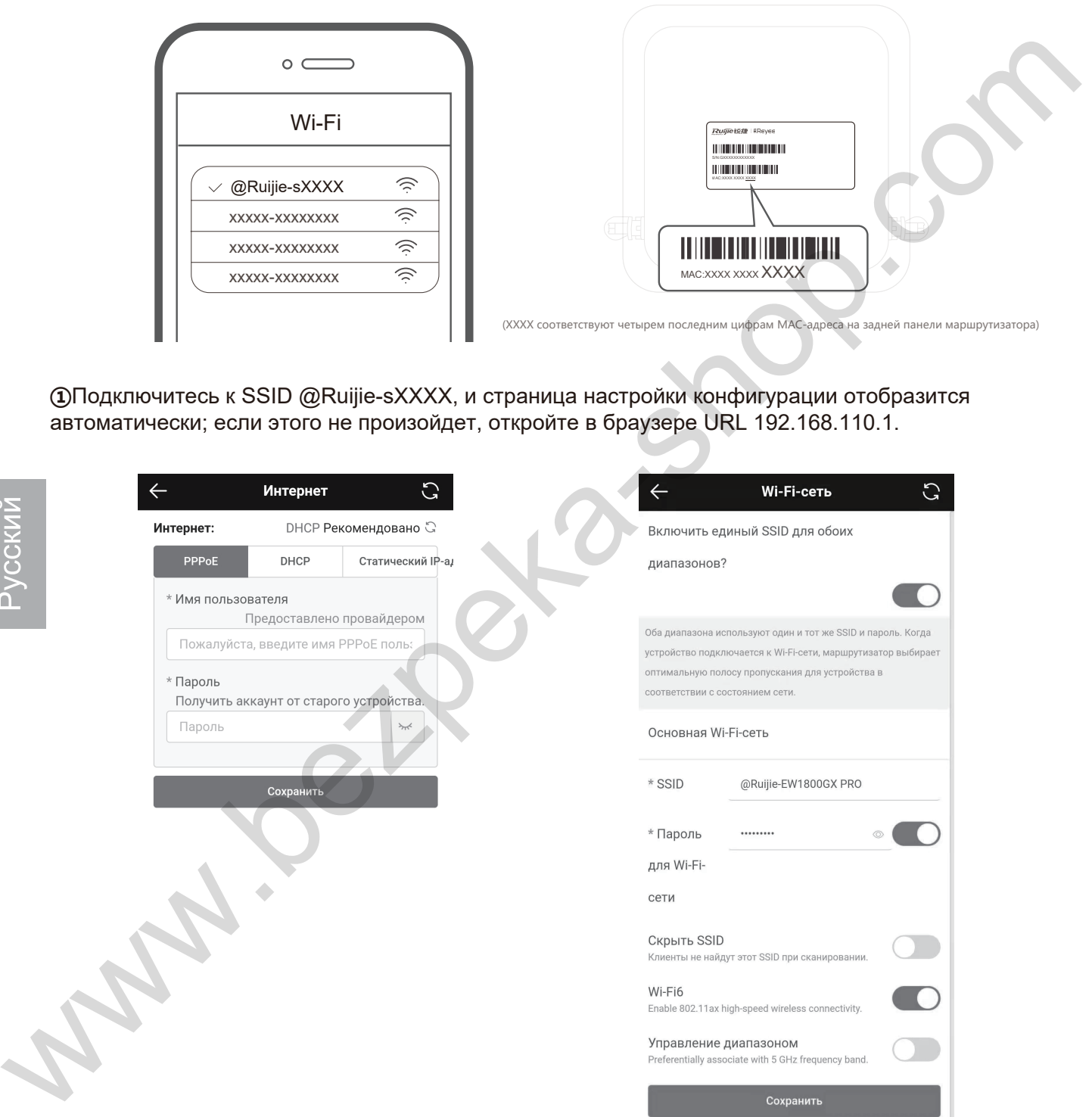

**①**Подключитесь к SSID @Ruijie-sXXXX, и страница настройки конфигурации отобразится автоматически; если этого не произойдет, откройте в браузере URL 192.168.110.1.

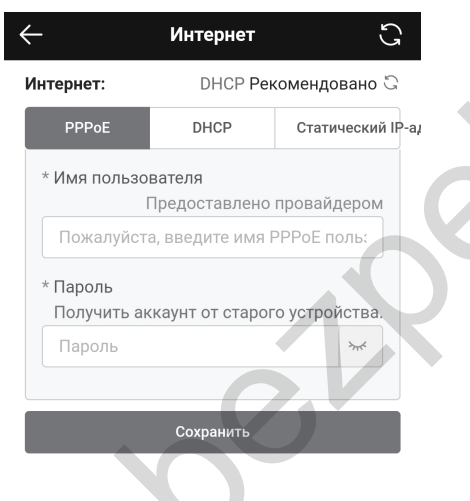

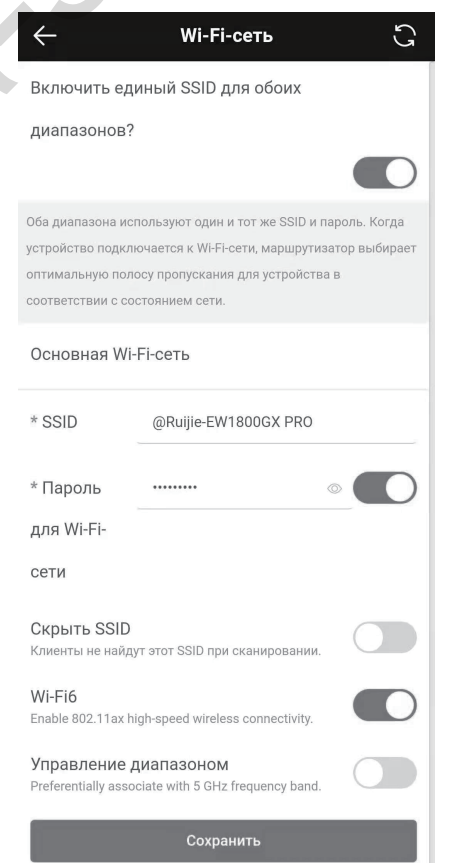

- Маршрутизатор проверит способ доступа **③ ②** в Интернет. Пожалуйста, настройте параметры сети соответствующим образом.
- Настройте конфигурацию SSID и создайте пароль. После того как конфигурация вступит в силу, вы сможете подключиться к SSID и получить доступ к Интернету.

#### Вариант 2: Reyee Mesh

#### **①** Расположите второй маршрутизатор на расстоянии не более 2 метров от первого и включите его.

После того как индикатор статуса системы начнет мигать синим цветом, подождите еще 2-3 минуты, пока он не станет немигающим синим. (Если конфигурация маршрутизатора был настроена ранее, то, пожалуйста, нажмите и удерживайтекнопку Сброса более 3 секунд, чтобы восстановить заводские настройки)

### **②** Нажмите кнопку Reyee Mesh на первом маршрутизаторе.

Нажмите кнопку Reyee Mesh на первом маршрутизаторе, и его индикатор начнет мигать зеленым во время поиска других маршрутизаторов. Индикатор на втором маршрутизаторе также будет медленно мигать зеленым во время соединения. Объединение устройств в меш происходит в течение 2 минут, после установки соединения индикаторы на обоих маршрутизаторах станут немигающими зелеными.

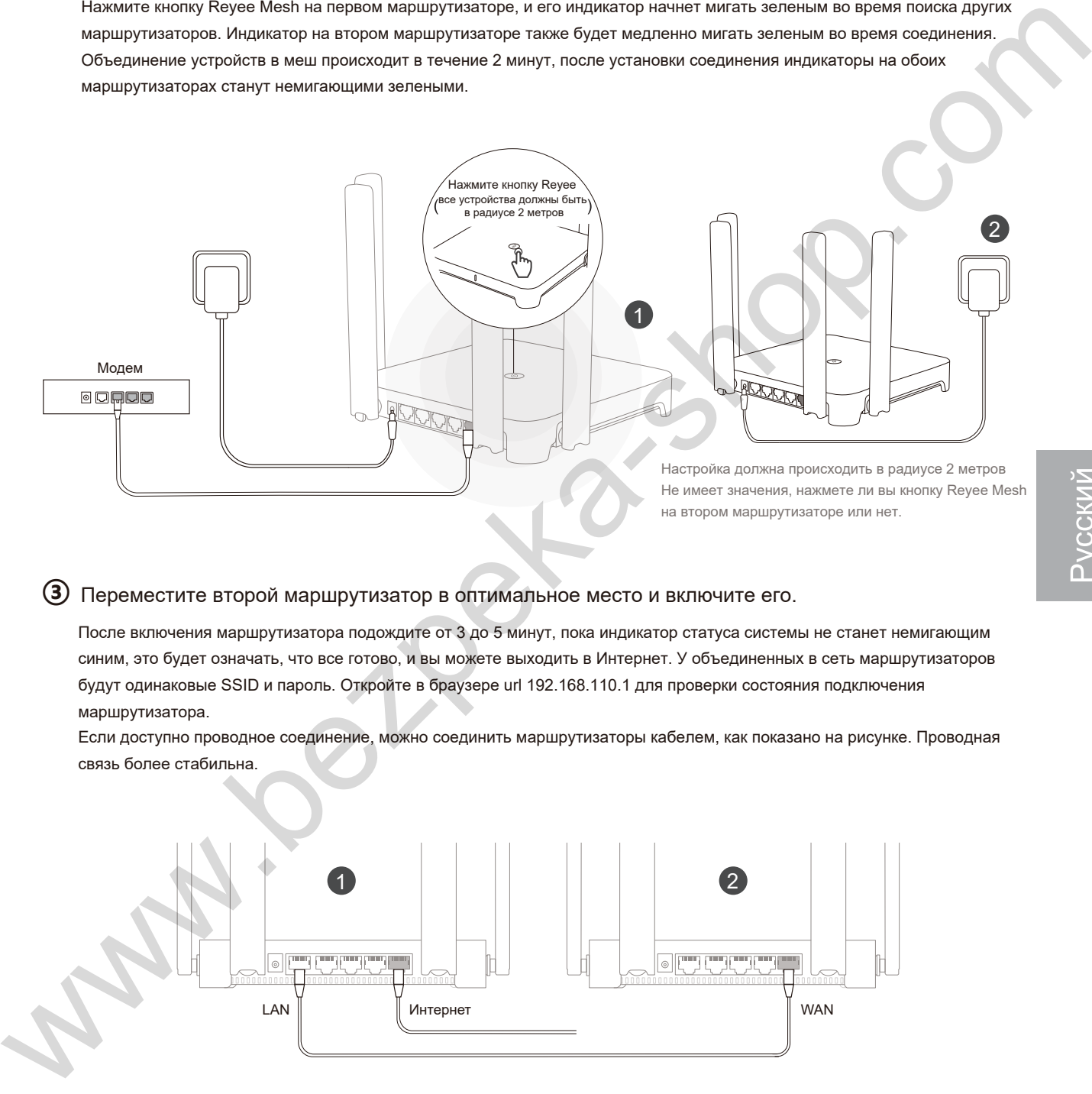

Не имеет значения, нажмете ли вы кнопку Reyee Mesh на втором маршрутизаторе или нет.

#### **③** Переместите второй маршрутизатор в оптимальное место и включите его.

После включения маршрутизатора подождите от 3 до 5 минут, пока индикатор статуса системы не станет немигающим синим, это будет означать, что все готово, и вы можете выходить в Интернет. У объединенных в сеть маршрутизаторов будут одинаковые SSID и пароль. Откройте в браузере url 192.168.110.1 для проверки состояния подключения маршрутизатора.

Если доступно проводное соединение, можно соединить маршрутизаторы кабелем, как показано на рисунке. Проводная связь более стабильна.

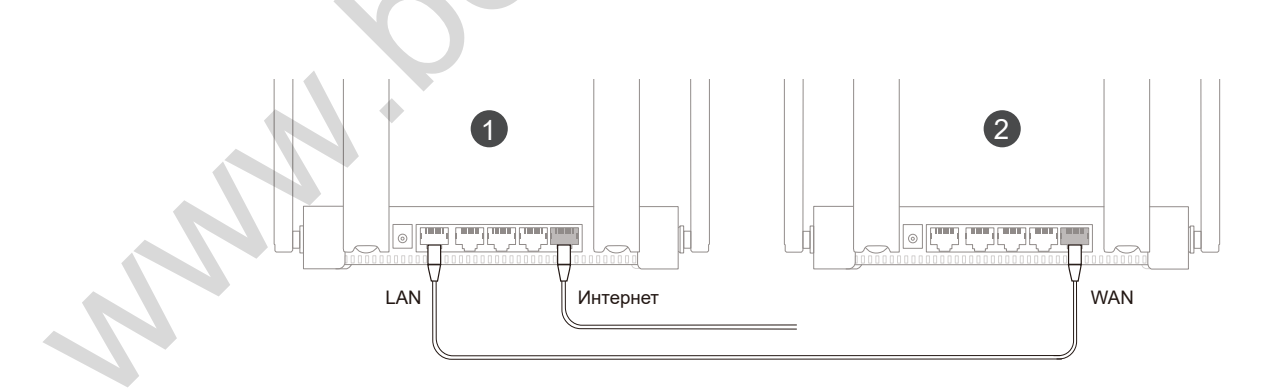

- Обратите внимание, что сигнал Wi-Fi может быть слабым, если два маршрутизатора расположены далеко друг от друга или между ними есть несколько препятствий, например, стены.
- Скорость Интернета может быть низкой при наличии нескольких соединенных маршрутизаторов. Одномоментно соединено могут быть не более 5 маршрутизаторов (1+4).

# Ruijie | Reyee

# RG-EW1800GX PRO Wi-Fi6 Router Quick Start Guide

For better use of Reyee products, please read this guide before installation.

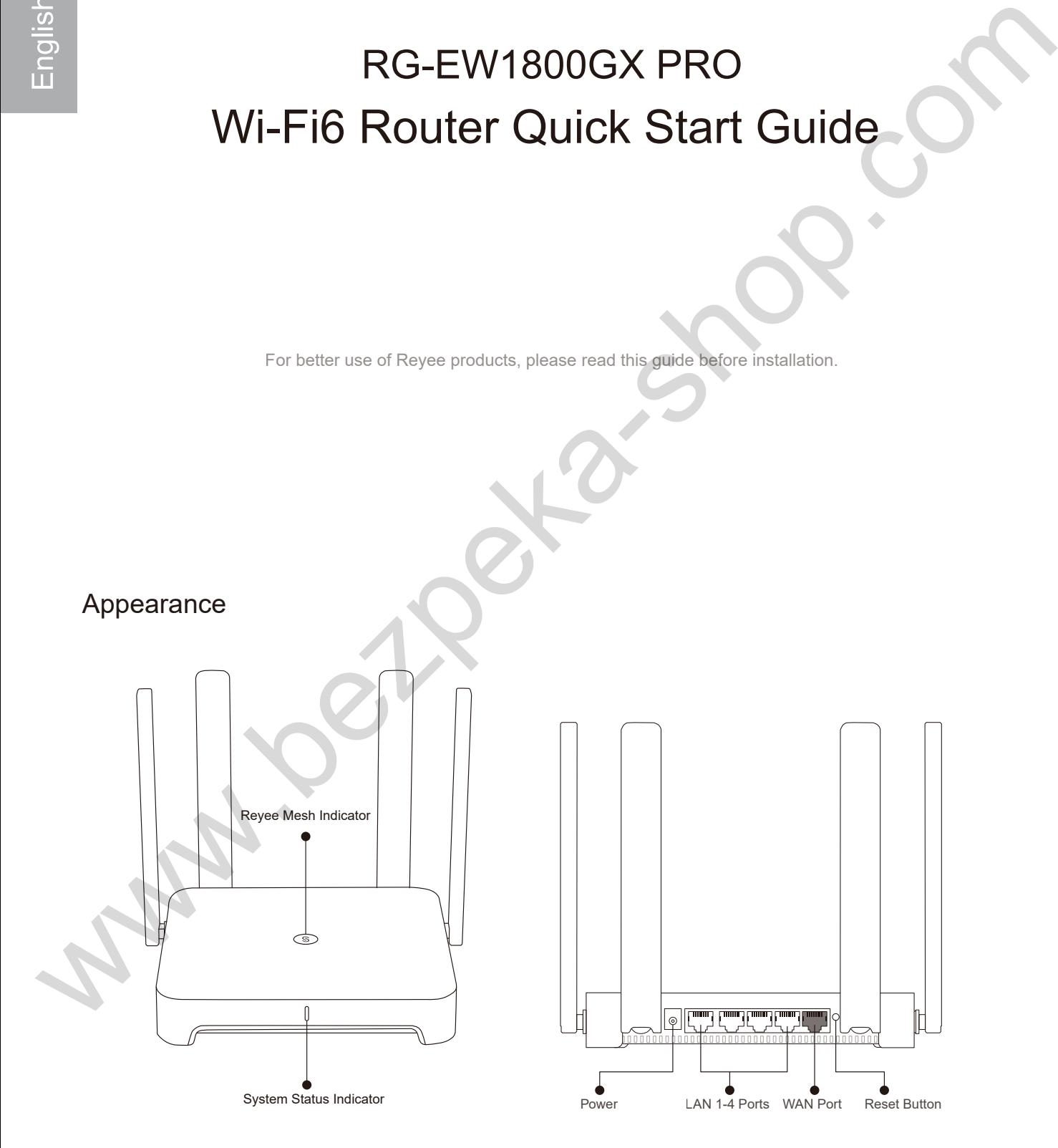

Please connect the power and network cables as shown below.

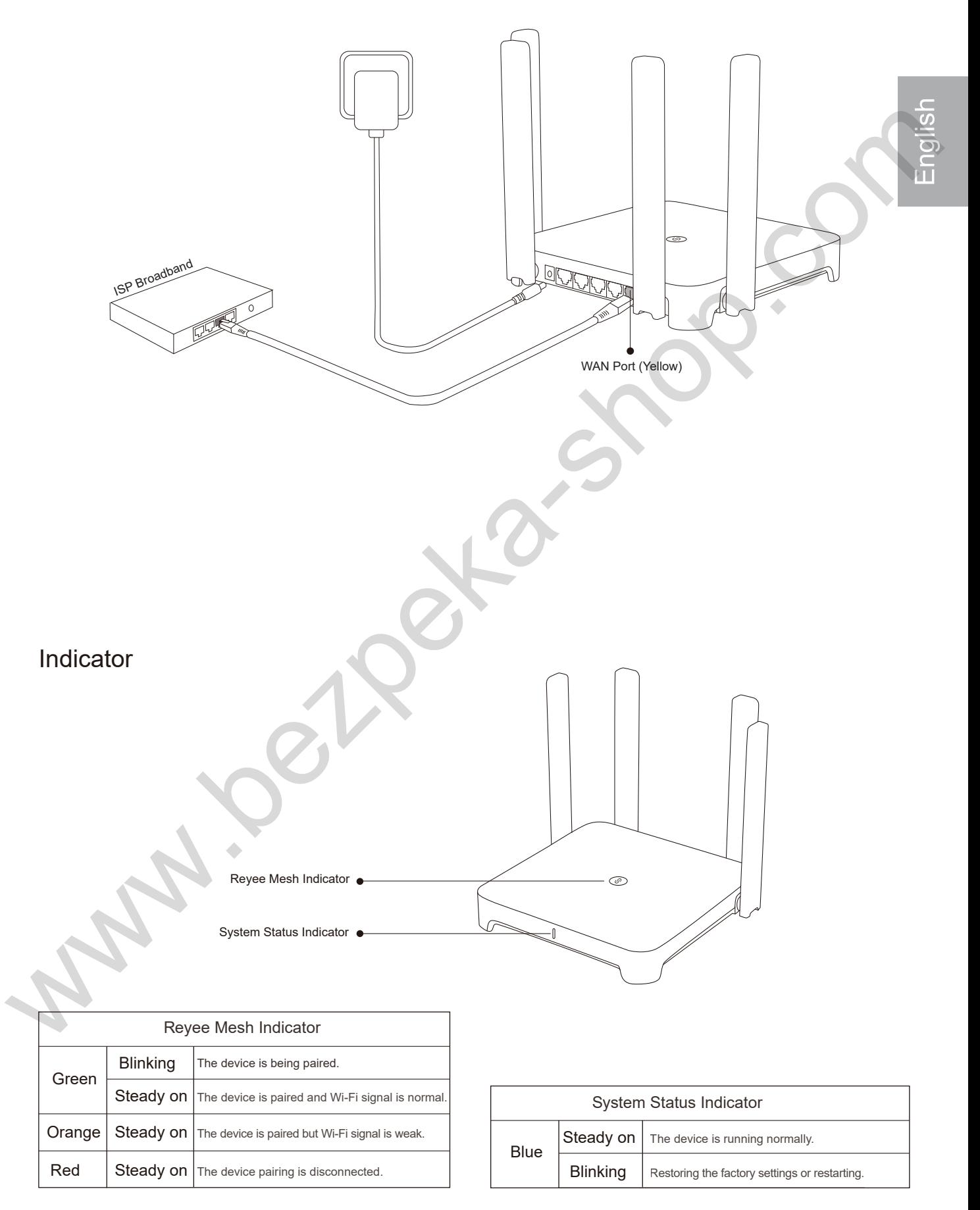

## Network Connection

#### Scenario 1: Configure a single router

After you connect the cable and power the router on, it will start up in 2 to 3 minutes. Wait until the system status indicator turns into steady blue and the router broadcasts the SSID (@Ruijie-sXXXX by default).

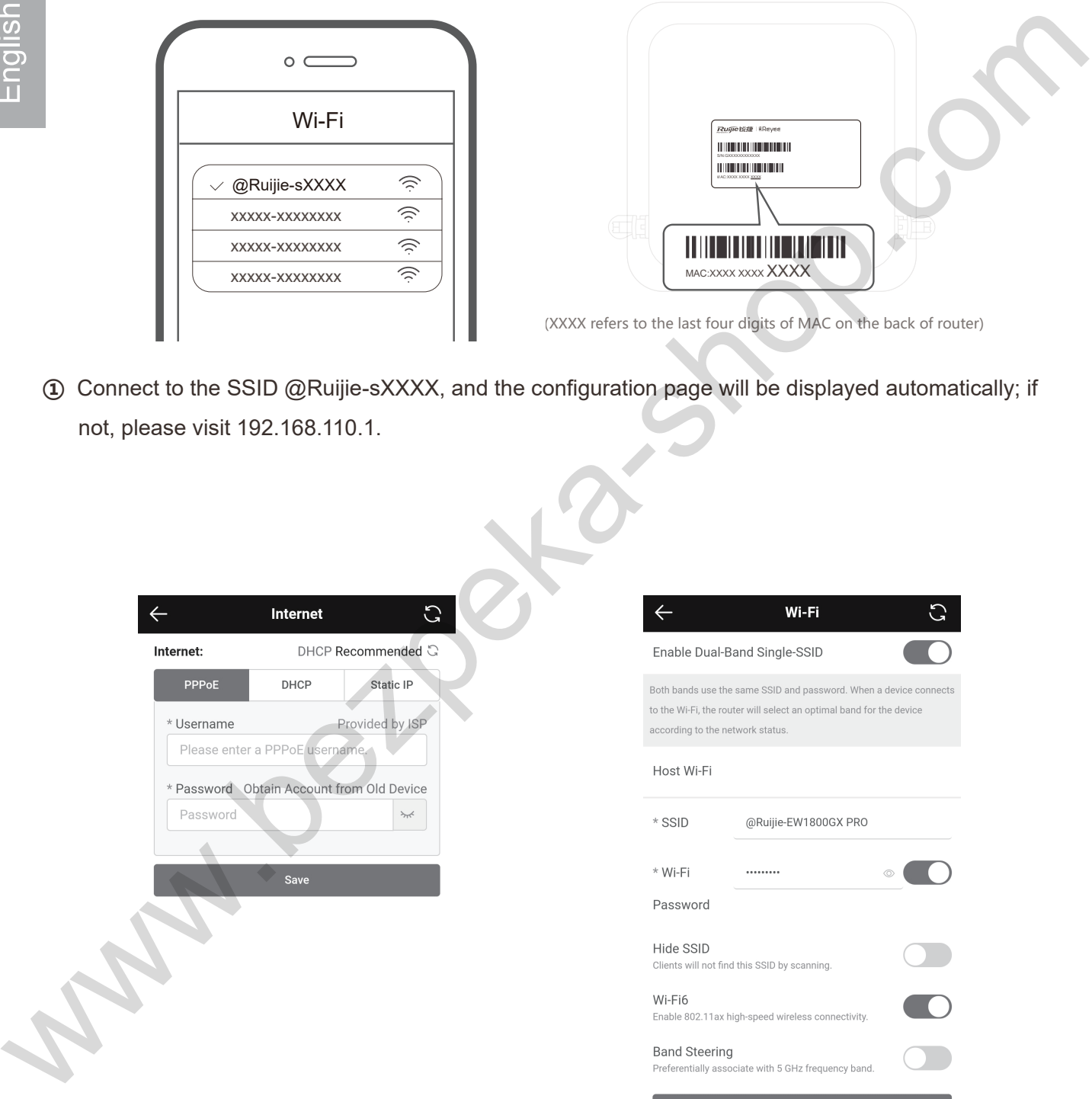

**①** Connect to the SSID @Ruijie-sXXXX, and the configuration page will be displayed automatically; if not, please visit 192.168.110.1.

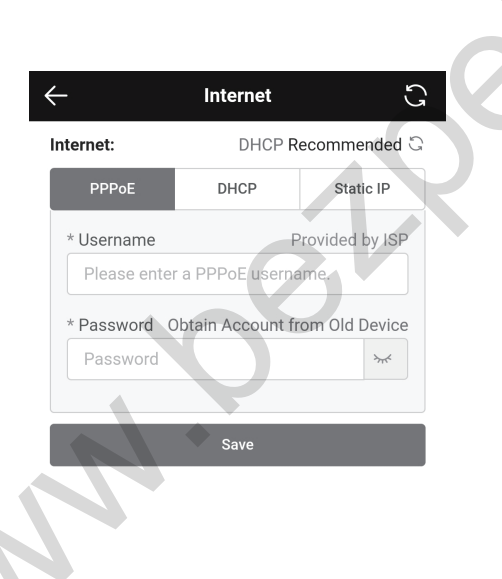

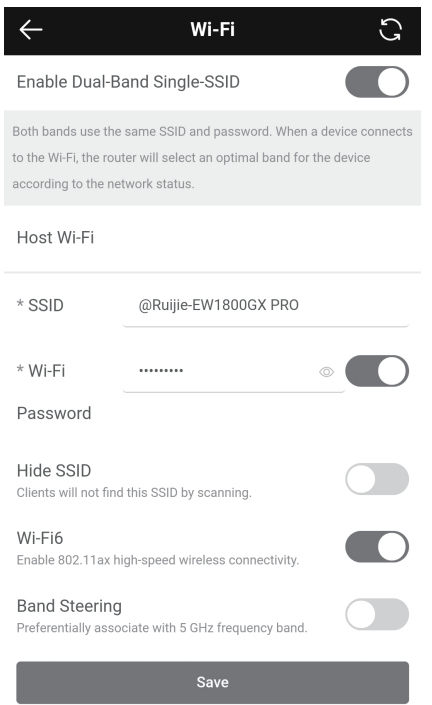

- The router will check the Internet access **③ ②** method. Please configure the network parameters accordingly.
- configuration works, you can connect to the SSID and access the Internet. Configure the SSID and password. After the

#### Scenario 2: Reyee Mesh

#### **①** Place the second router within 2 meters of the first one, and power it on.

After the system status indicator blinks in blue, wait for 2 to 3 minutes until it turns into steady blue. (If the router has been configured before, please press the Reset Button for more than 3 seconds to restore the factory settings)

#### **②** Press the Reyee Mesh button on the first router.

Press the Reyee Mesh button on the first router, and its indicator will blink in green during searching for routers. The indicator on the second router will also blink in green slowly during paring. After 2 minutes, as the indicators on both routers turn into steady green, the pairing succeeds.

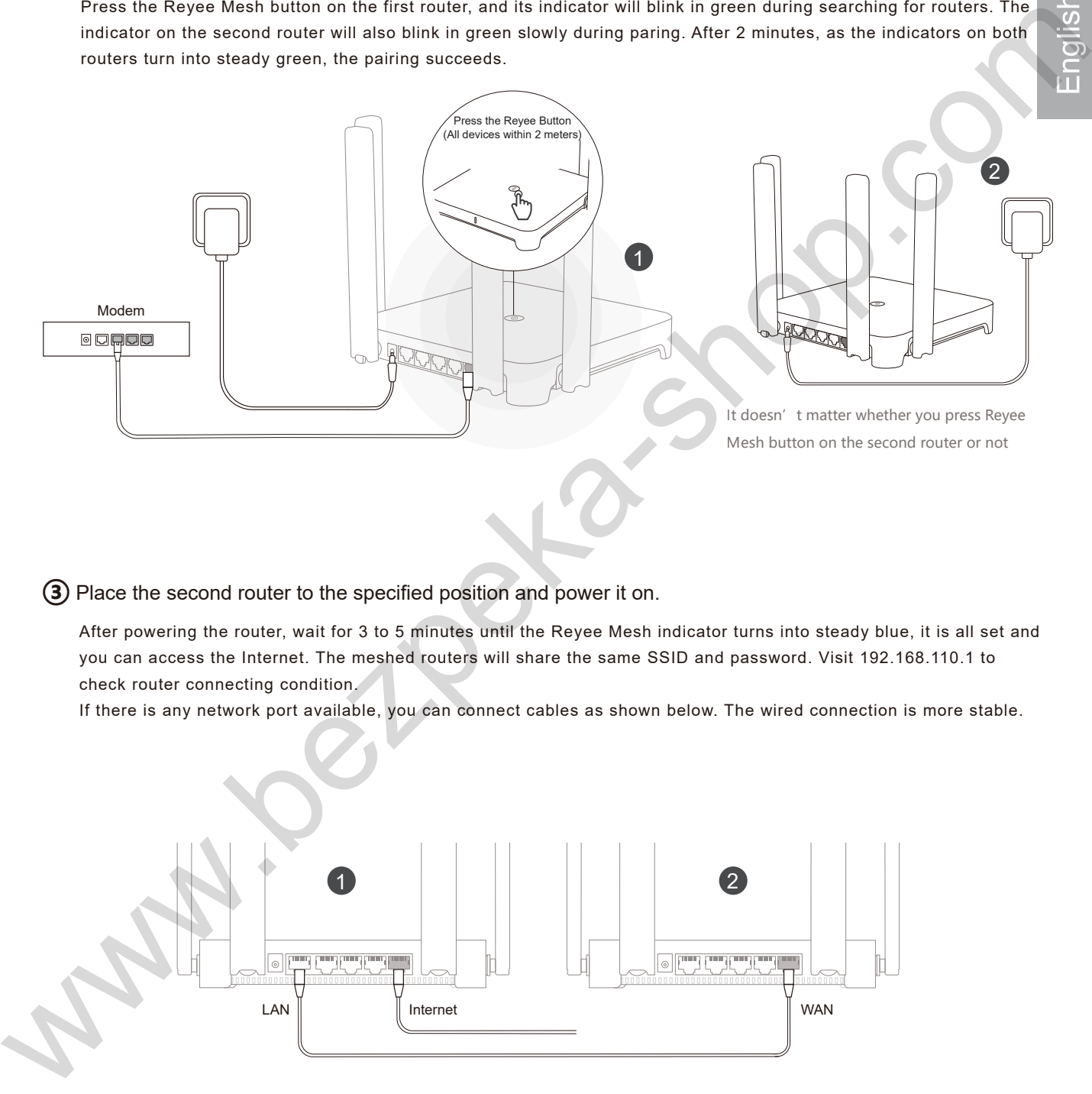

**③** Place the second router to the specified position and power it on.

After powering the router, wait for 3 to 5 minutes until the Reyee Mesh indicator turns into steady blue, it is all set and you can access the Internet. The meshed routers will share the same SSID and password. Visit 192.168.110.1 to check router connecting condition.

If there is any network port available, you can connect cables as shown below. The wired connection is more stable.

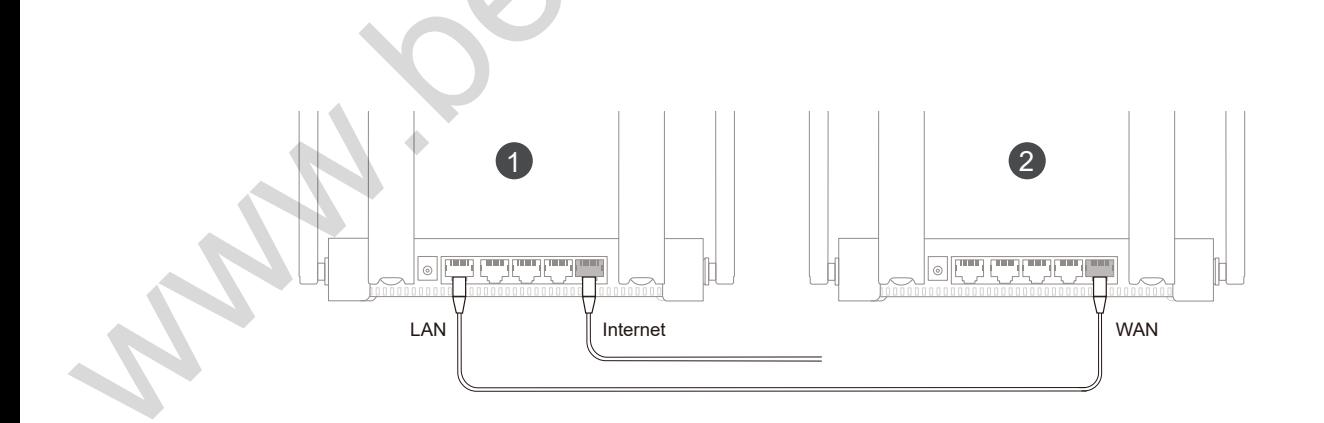

- Please note that Wi-Fi signal may be weak if two routers are placed far from each other or there are several obstacles like walls between them.
- The Internet speed may be slow if there are multiple paired routers. We recommended mesh-up within 5 routers (1+4) to keep good performance.